#### Quizzes Admin

Admin quizzes

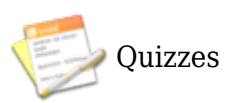

#### Enabling Quizzes

Select Admin--->Features, and then click the checkbox next to the Quizzes option

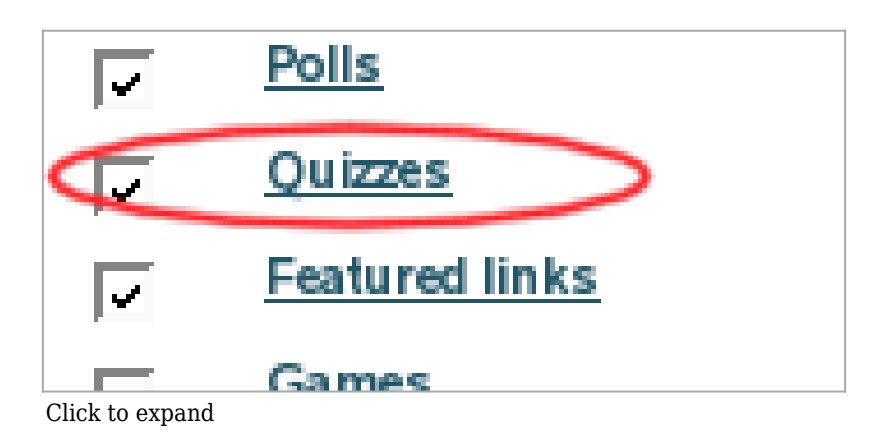

## Creating Quizzes

Click on the Quiz Admin option of the Quizzes menu, The Create/Edit Quizzes page will be displayed:

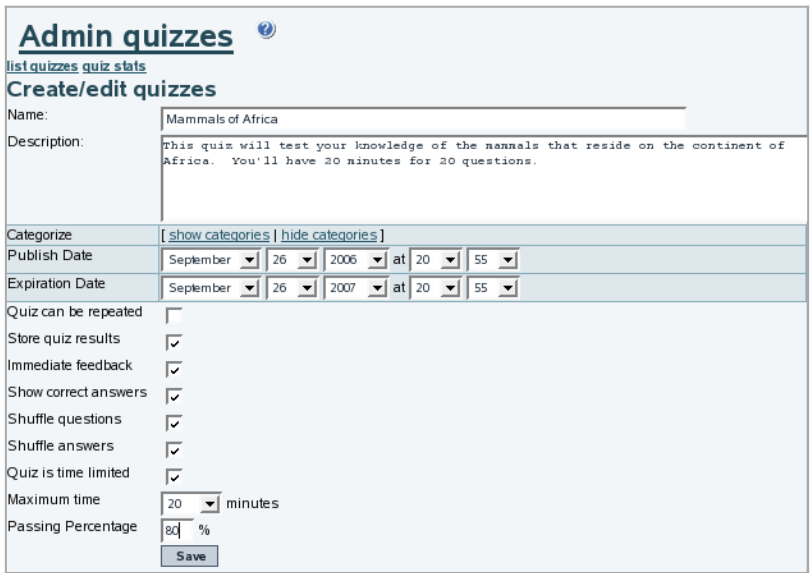

Click to expand

## Setting Quiz Options

Let's walk through all of the options on the admin form above:

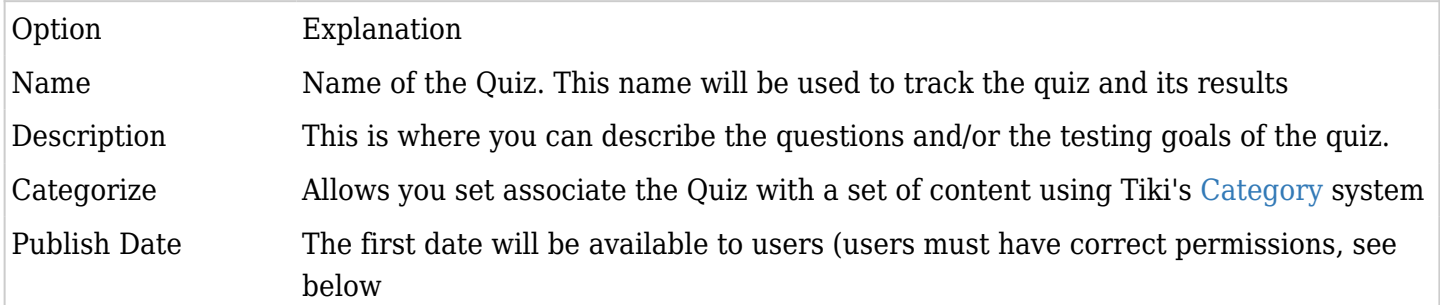

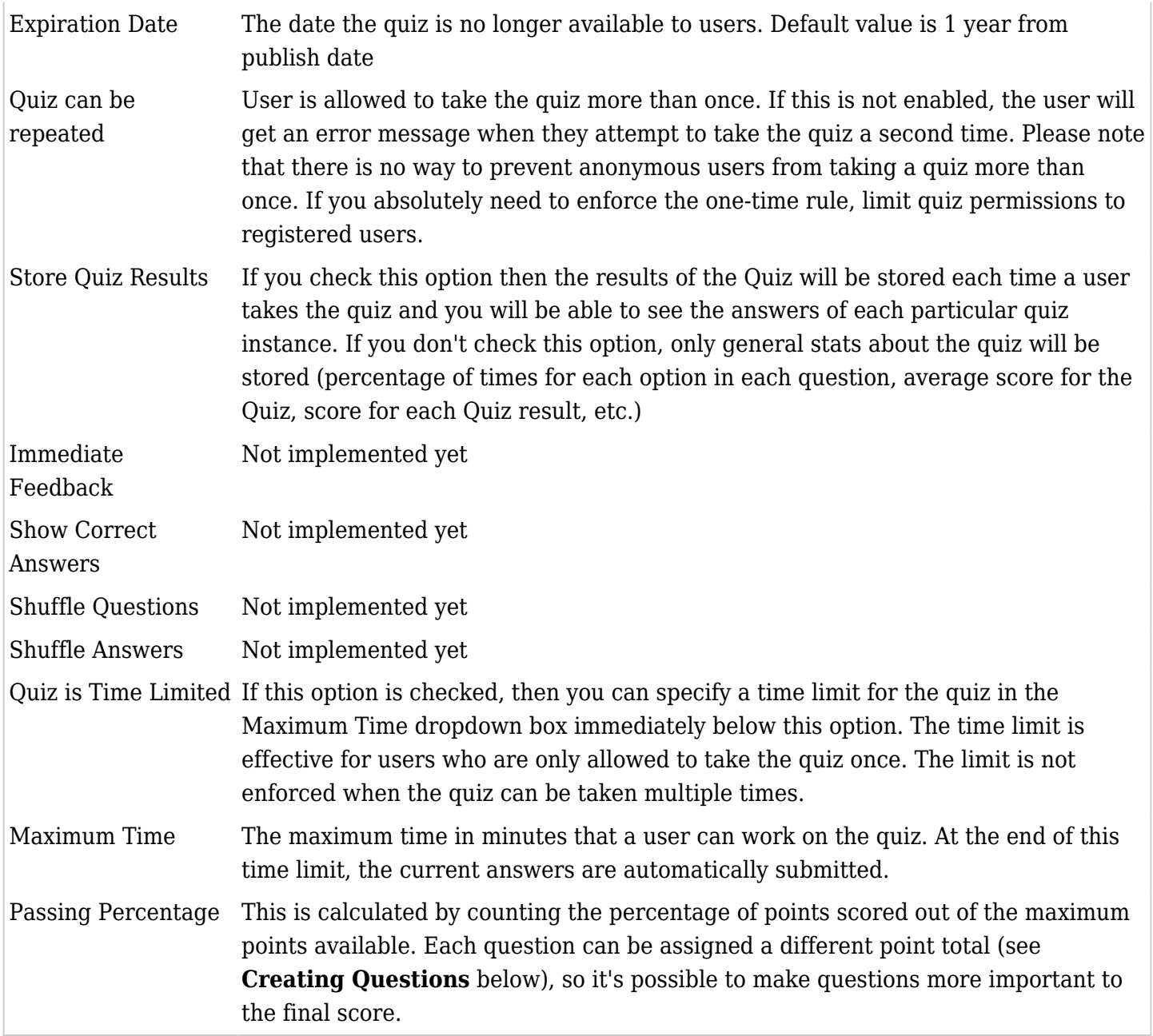

Creating Quiz Questions in the Web Interface

To create questions one at a time from the web interface, go to the Quiz Admin page and click on "questions" for the quiz you wish to build. You'll open the Edit Quiz Question page:

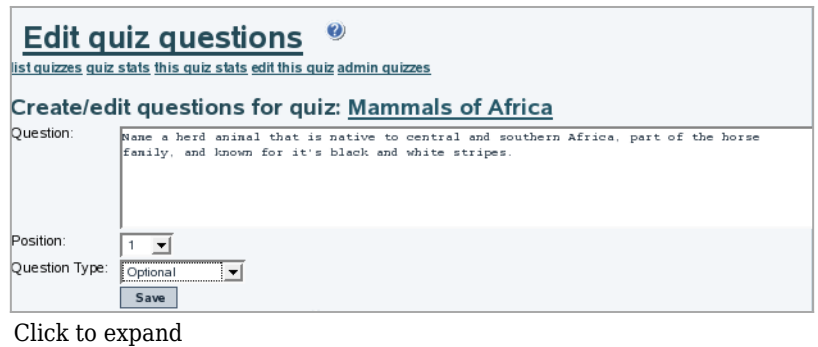

# Related

- [Quiz User](https://doc.tiki.org/Quiz-User)
- [Quiz Question Import](https://doc.tiki.org/Quiz-Question-Import)
- [Quiz](https://doc.tiki.org/Quiz)
- [PluginMiniQuiz](https://doc.tiki.org/PluginMiniQuiz)
- [Module top\\_quizzes](https://doc.tiki.org/Module-top_quizzes)
- [Module last\\_created\\_quizzes](https://doc.tiki.org/Module-last_created_quizzes)
- [MiniQuiz](https://doc.tiki.org/MiniQuiz-%ED%94%8C%EB%9F%AC%EA%B7%B8%EC%9D%B8) [플러그인](https://doc.tiki.org/MiniQuiz-%ED%94%8C%EB%9F%AC%EA%B7%B8%EC%9D%B8)